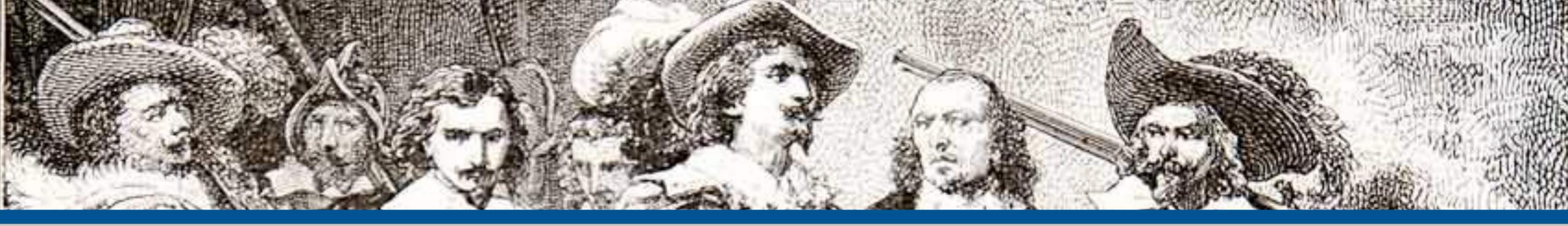

### Web Security Essentials

#### **By: Eli White**

**CTO & Founding Partner:** musketeers.me

Managing Editor & Conference Chair: php[architect] - phparch.com

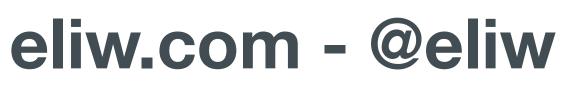

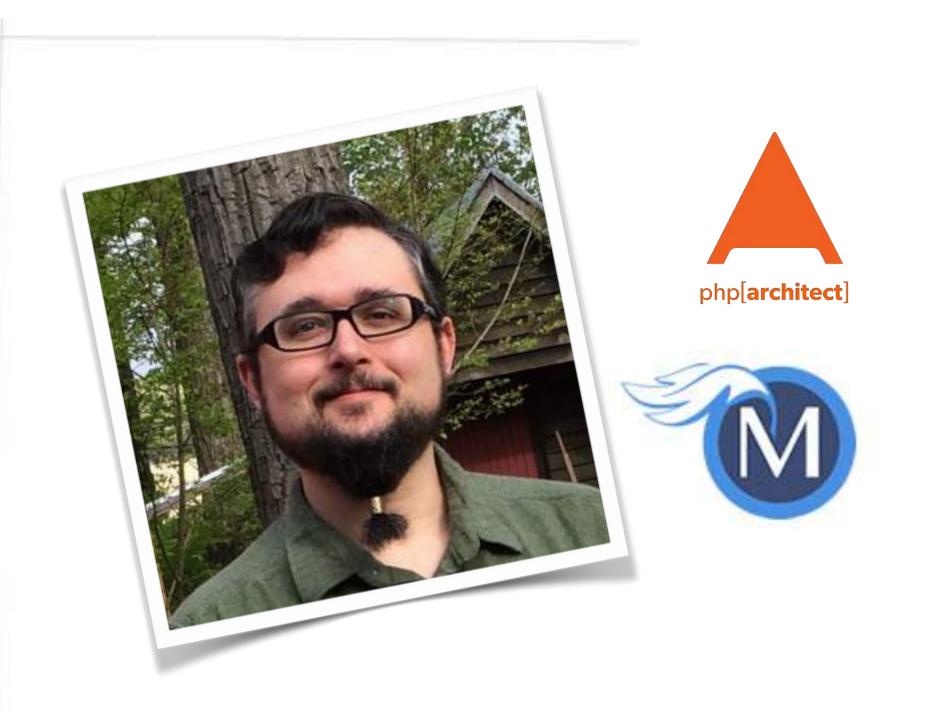

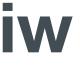

### About Security

#### Do we really need to worry about this?

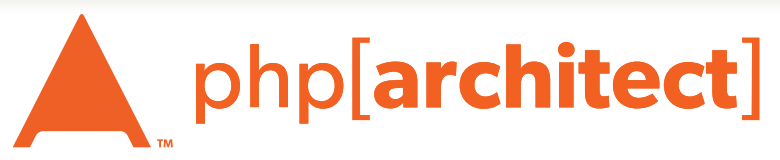

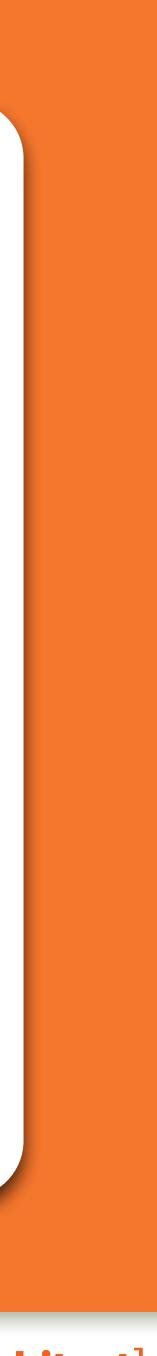

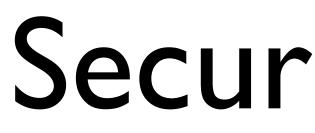

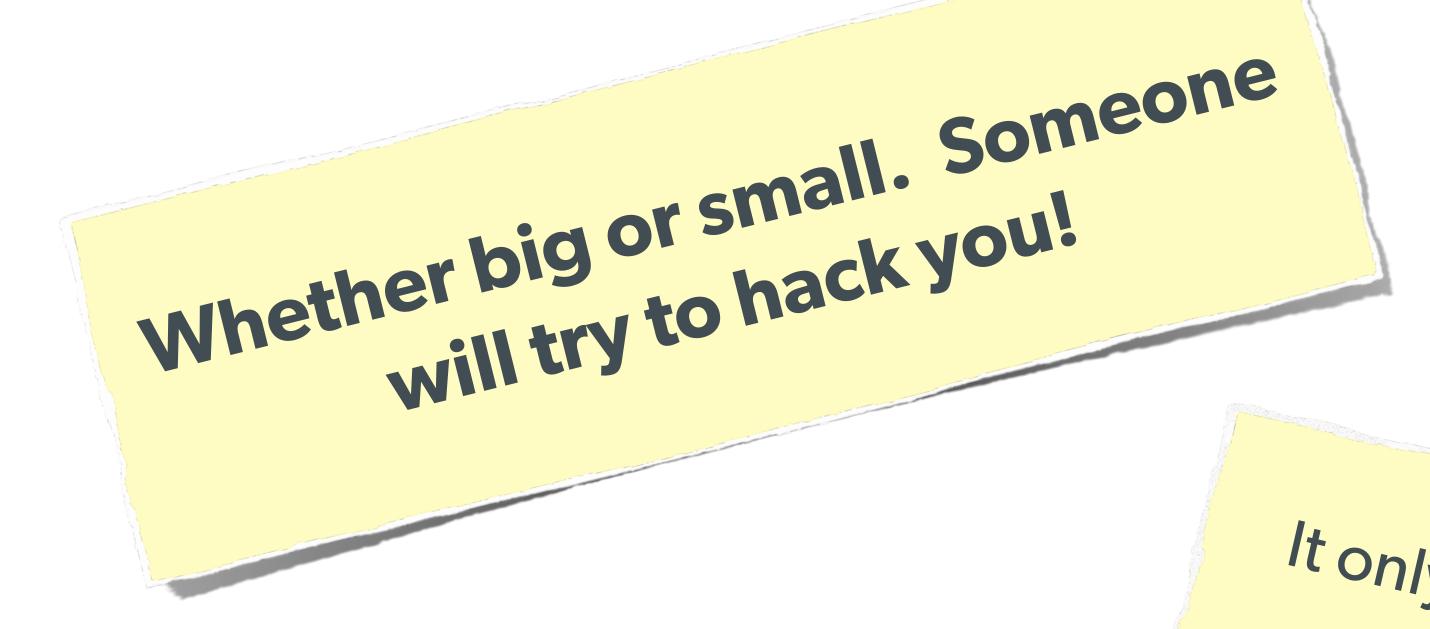

### Security? Bah!

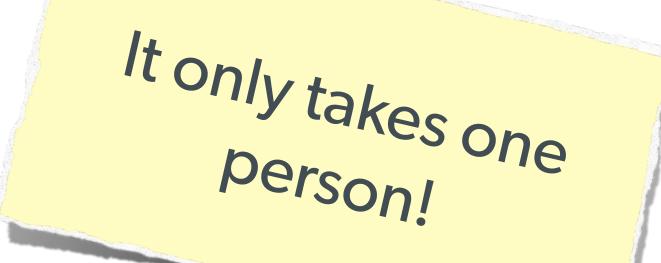

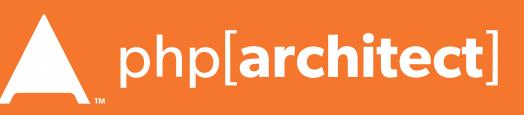

#### The Open Web Application Security Project

http://owasp.org/

#### The best online resource for learning about various attack vectors and solutions to them.

Web Security Essentials - Eli White - PHPBenelux - January 29th, 2016 4

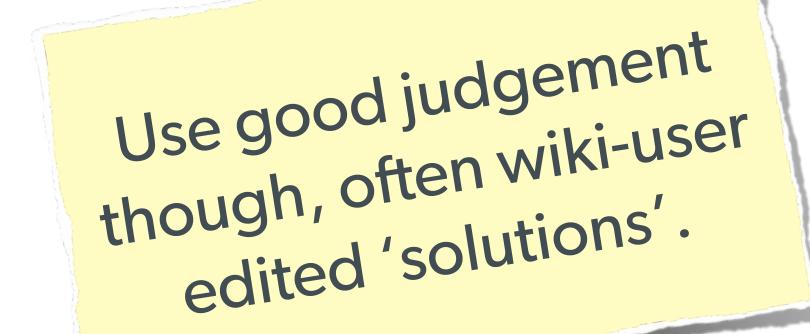

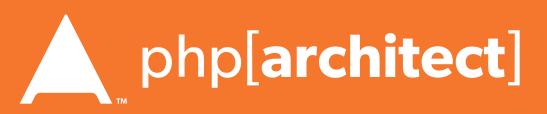

### System Level Security

#### We won't go over this in depth, but a few notes ...

Web Security Essentials - Eli White - PHPBenelux - January 29th, 2016 5

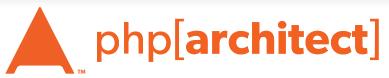

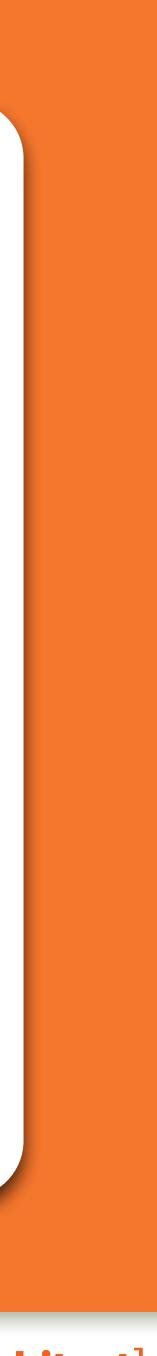

### Filesystem Security

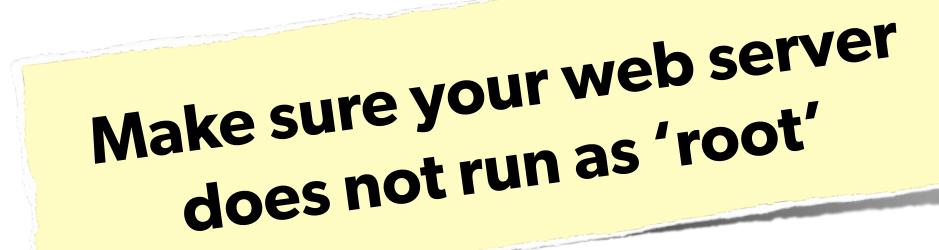

### **Commonly ignored, but offers** great security-in-depth

Web Security Essentials - Eli White - PHPBenelux - January 29th, 2016 6

### The user it runs as should only have access to the 'web' directory

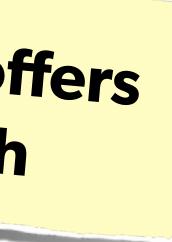

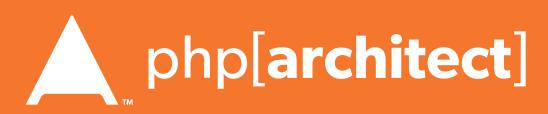

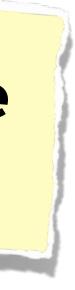

### Database Security

#### Same advice: Make sure the database user only has permissions that it needs.

Web Security Essentials - Eli White - PHPBenelux - January 29th, 2016

### **Consider:** Make the normal DB user only have read access. Use separate connections with another user for writing.

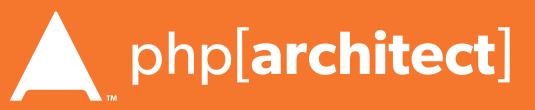

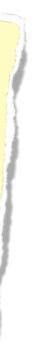

### Stupid Programmer Errors

#### Let's clear the air on these ...

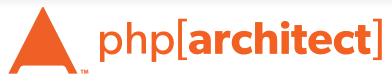

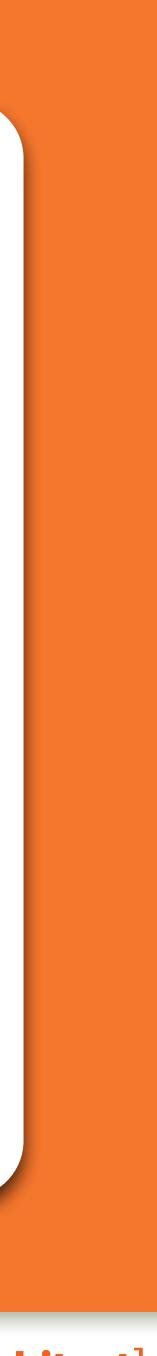

### Unchecked Permissions

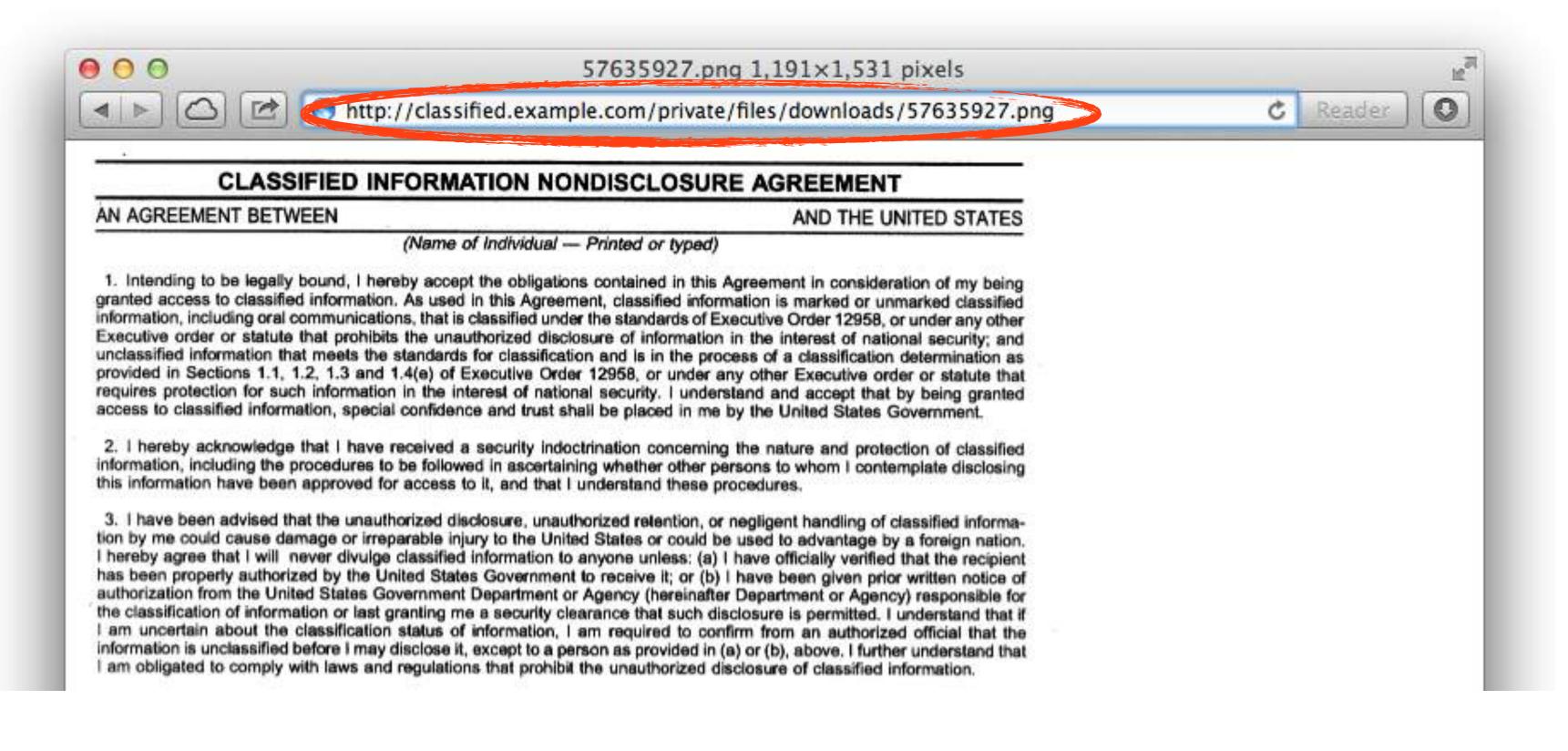

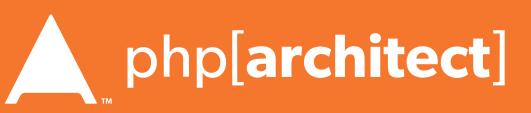

### Unchecked Permissions

#### Ability to URL-hack to access unauthorized data.

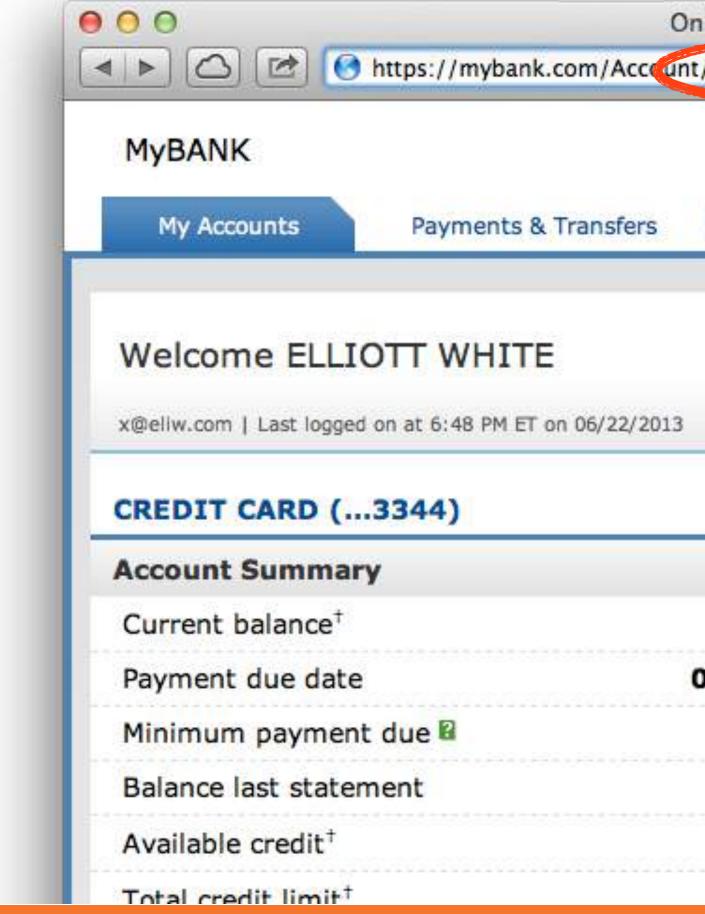

Web Security Essentials - Eli White - PHPBenelux - January 29th, 2016 0

| nline - My Accounts |                  |                  | an<br>2 |
|---------------------|------------------|------------------|---------|
| nt/1234-5678-6677-3 | 344              | C Reader O       |         |
|                     | MyBANK.          | com   Contact Us | Pri     |
| Customer Cen        | er               |                  |         |
|                     |                  | 🖂 (4) Secure M   | ess     |
|                     |                  |                  | 1       |
|                     |                  |                  |         |
| \$0.00              | See activity     |                  |         |
| 07/07/2013          | • See statemen   | ts               |         |
| \$0.00              | Pay credit card  | ł                |         |
| \$0.00              |                  |                  |         |
| \$5,000.00          | • Transfer balan | ices             |         |
| \$5 000 00          |                  |                  |         |

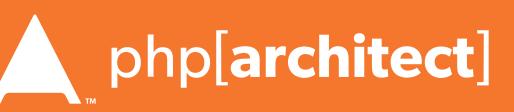

### Information leaks

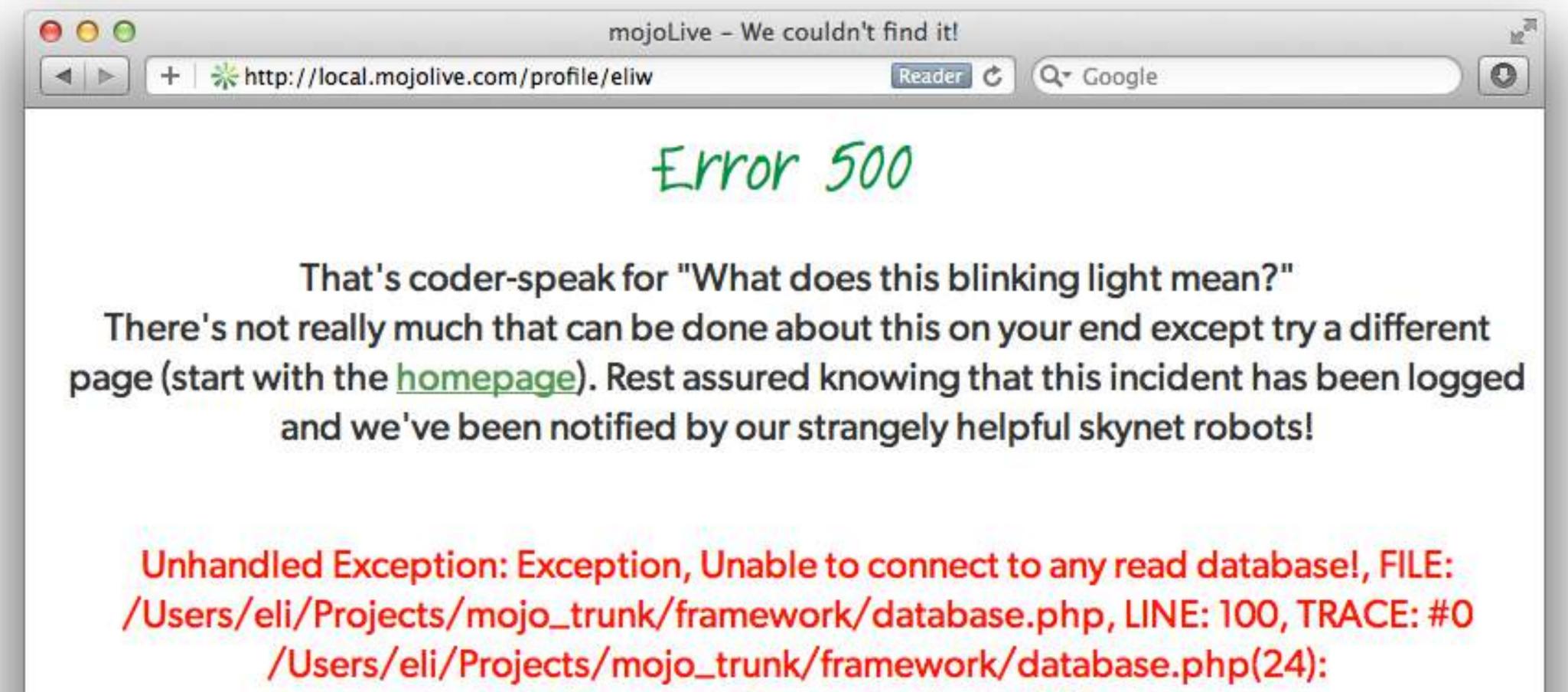

Database::getConnection('read') #1

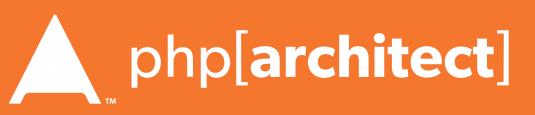

### Password Protection

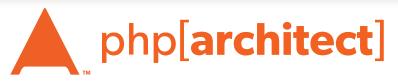

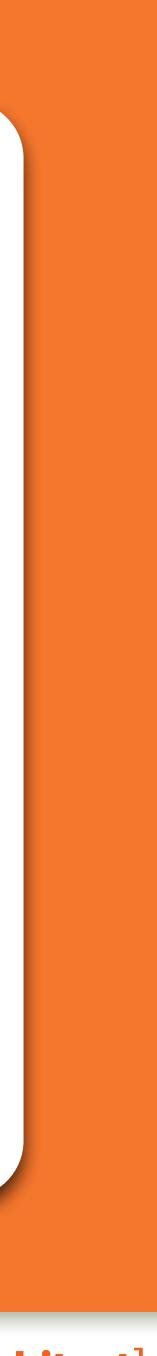

### Best Password Practices

**Rules for Passwords:** 

numbers, special characters or spaces

 Don't restrict people from using letters, - OK to have a minimum length but not max - Requiring mixed symbols can help, but makes hard to remember

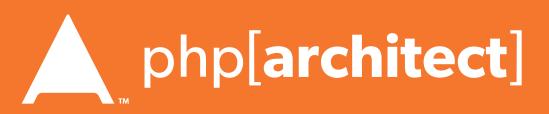

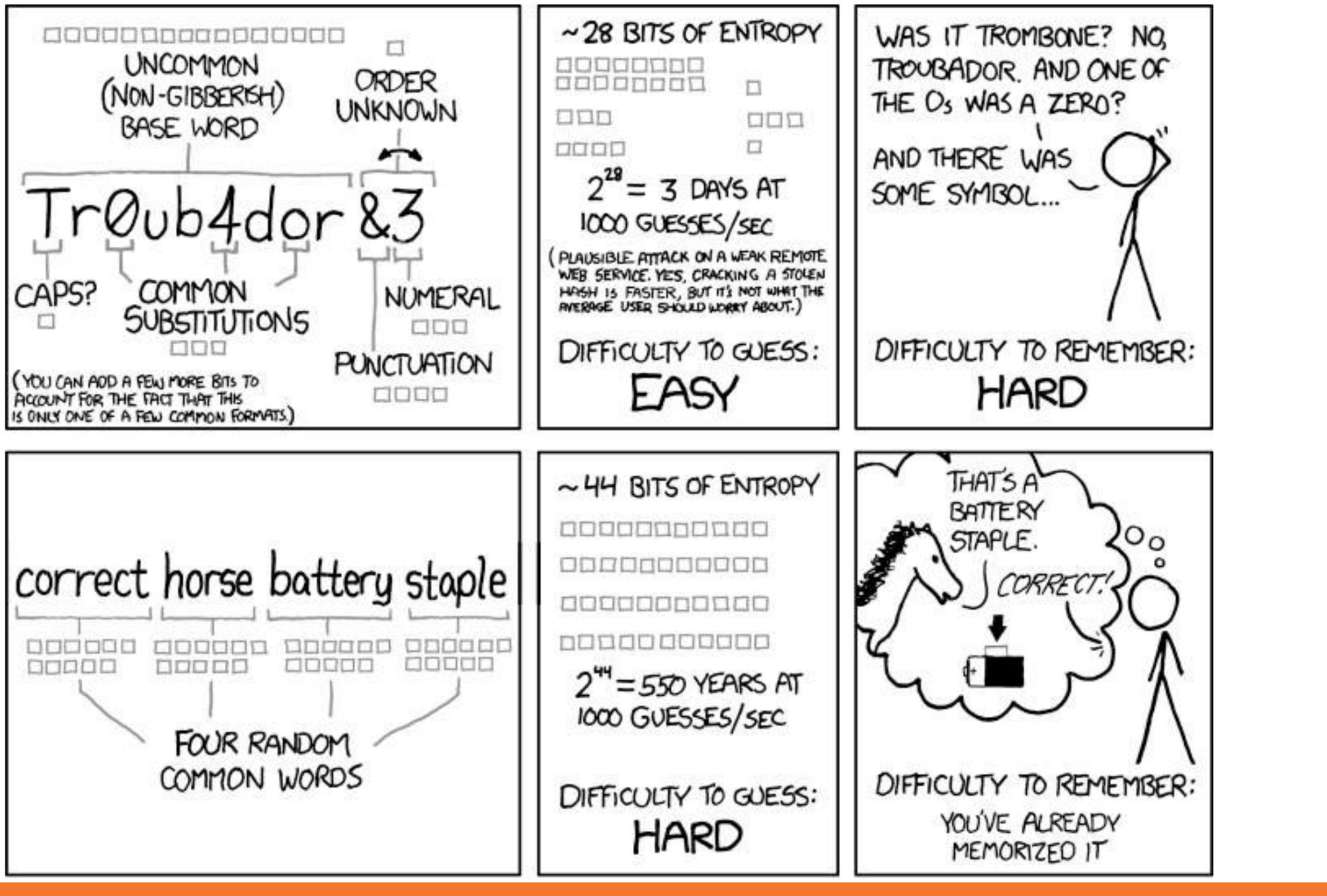

Web Security Essentials - Eli White - PHPBenelux - January 29th, 2016 4

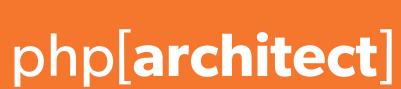

### Password Hashing

### Do not store plain text passwords Always 1-way hash

#### Don't even use SHA1 The longer your hashing takes to run, the longer it takes for someone to crack it!

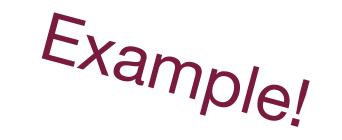

### **Do not** just use MD5! Highly vulnerable to rainbow tables

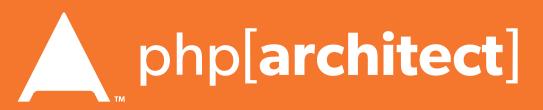

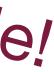

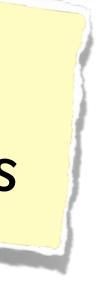

## Password Hashing (Manually)

Always generate & add a salt, to beat rainbow tables: \$str = "This is my secret data"; hash = hash('sha512', \$str);

Find a full list of supported algorithms via: var dump(hash algos());

Use a more secure algorithm, such as sha512:

\$password = "MyVoiceIsMyPassport";

```
// Simple salt:
$salt = "PHP FOR LIFE";
$hash = hash('sha512', $salt . $password);
// More fancy & Unique
```

```
$salt = hash('sha1', uniqid(rand(), TRUE));
$hash = $salt . hash('sha512', $salt . $password);
```

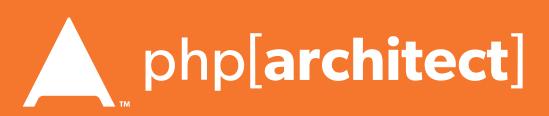

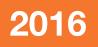

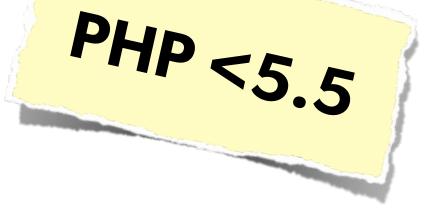

## Password Hashing PHP 5.5

#### PHP 5.5 has a built in password\_hash function, that takes care of salting, has a configurable cost, and provides mechanisms for upgrading algorithms in the future:

string password\_hash ( string \$password , integer \$algo [, array \$options ] ) boolean password\_verify ( string \$password , string \$hash )

#### Sample Usage:

\$hash = password hash('MyVoiceIsMyPassport', PASSWORD\_DEFAULT); \$hash = password hash('rootroot', PASSWORD DEFAULT, ['cost' => 12]);

http://php.net/password

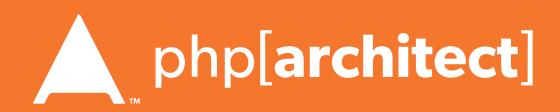

## Password Hashing PHP 5.5

the password\_needs\_rehash() function:

\$options = [ 'cost' => 12 ]; if (password\_verify(\$password, \$hash)) { // Success - Log them in, but also check for rehash: if (password\_needs\_rehash(\$hash, PASSWORD\_DEFAULT, \$options)) { // The password was old, rehash it: \$rehash = password\_hash(\$password, PASSWORD\_DEFAULT, \$options); // Save this password back to the database now } else { // Failure, do not log them in.

Also allows for upgrade paths for password security via

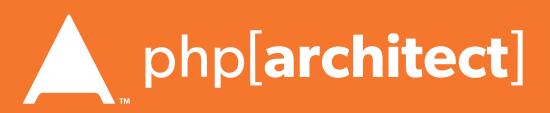

# Typically used to thwart phishing attempts

- Showing a known photo on login Asking for date of birth
- Asking for first place of residence
- etc...

Secondary Measures

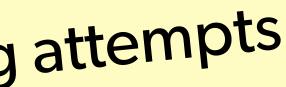

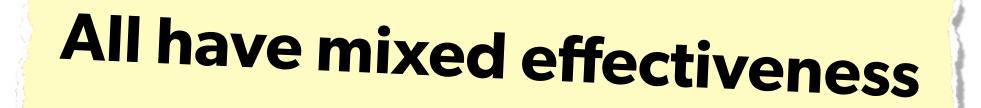

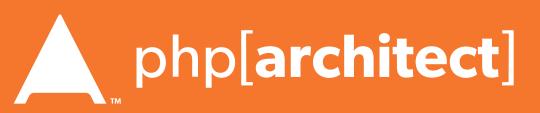

### 2-factor Authentication

user must have on them.

had to be plugged into the computer.

Authenticator for smartphones.

Having something beyond username/password to ensure authentication is valid. Requires extra information that the

- Originally involved keyfobs, or other physical devices that
- Today most commonly is done as sending an SMS to the user (Facebook), or via a token generator such as Google

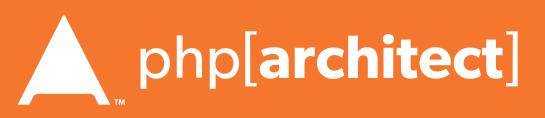

## Implementing 2FA

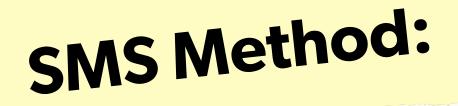

- Use Amazon SNS to send SMS upon login
- Use Twilio API to send SMS (or phone call)

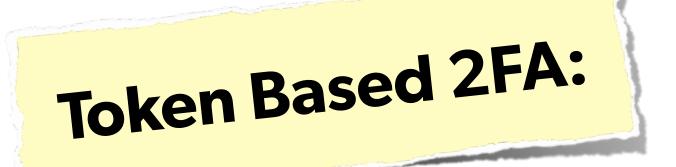

- Use Google Authenticator Libraries:
  - http://code.google.com/p/ga4php/
  - https://www.idontplaydarts.com/2011/07/google-totp-two-factor-authentication-for-php/

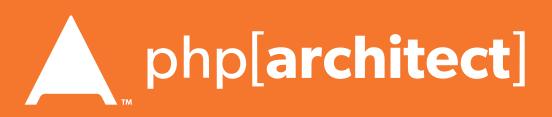

### FIEO

#### Filter Input Escape Output

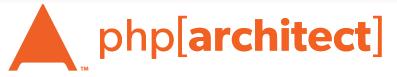

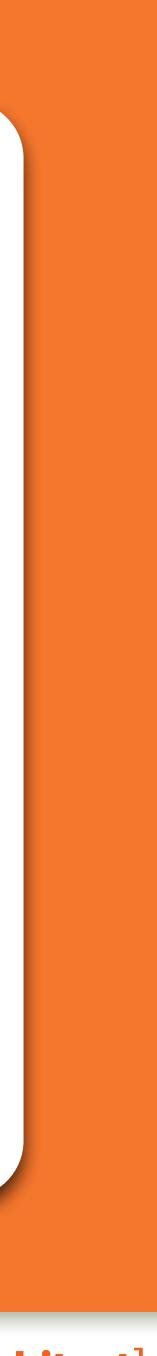

#### Filter Input, Escape Output - Filter the data that comes in, so that it's as expected Escape the data going out, so that it's safe to use

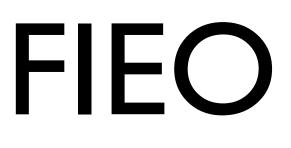

# **#1 Rule of Web Security!**

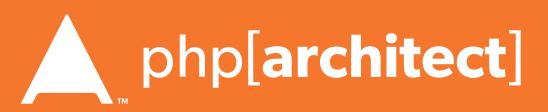

## Filtering Input

#### Filtering is not directly a security measure, but:

- Simplifies security later - Provides security in depth
- Makes for cleaner data

Web Security Essentials - Eli White - PHPBenelux - January 29th, 2016 24

More layers of security mean less chance of exploit

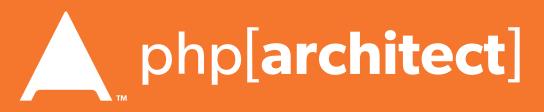

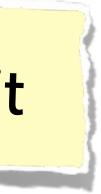

#### Validate:

### address is an email address), and refuse if not.

# Sanitize:

### Sanitize vs Validate

• Check that the data is what was expected (an email

• Attempt to convert the data into an expected value (convert any strings to integers)

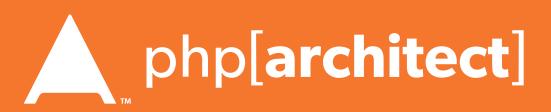

## SvsV: Pros & Cons

#### Validation

- Drawback is refusing data that could be figured out. - Declining '301-555-1234' as a phone number because of dashes - Refusing '42 towels', when asking "How many?", because non-int

#### Sanitization

- Drawback is accepting incorrect data
  - Converting '4.5' to 4, when using intval()
  - Converting 'yes' to 0, when using intval()

There are appropriate times for each option

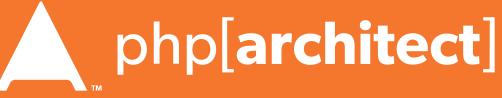

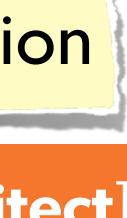

### Escaping Output

#### **Escaping is actual protection**

### Making the output safe to be used

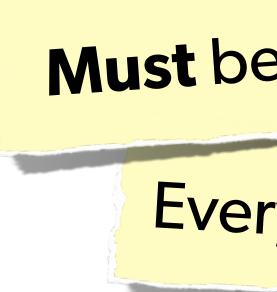

Web Security Essentials - Eli White - PHPBenelux - January 29th, 2016 27

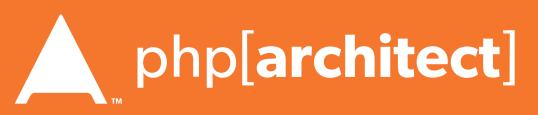

### Every type of output needs escaped differently

Must be done appropriate to context

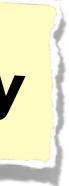

### Various Attack Vectors

#### Now moving on to true 'attacks' ...

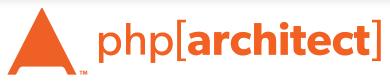

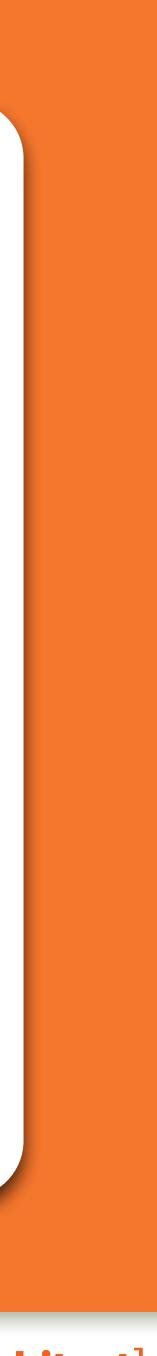

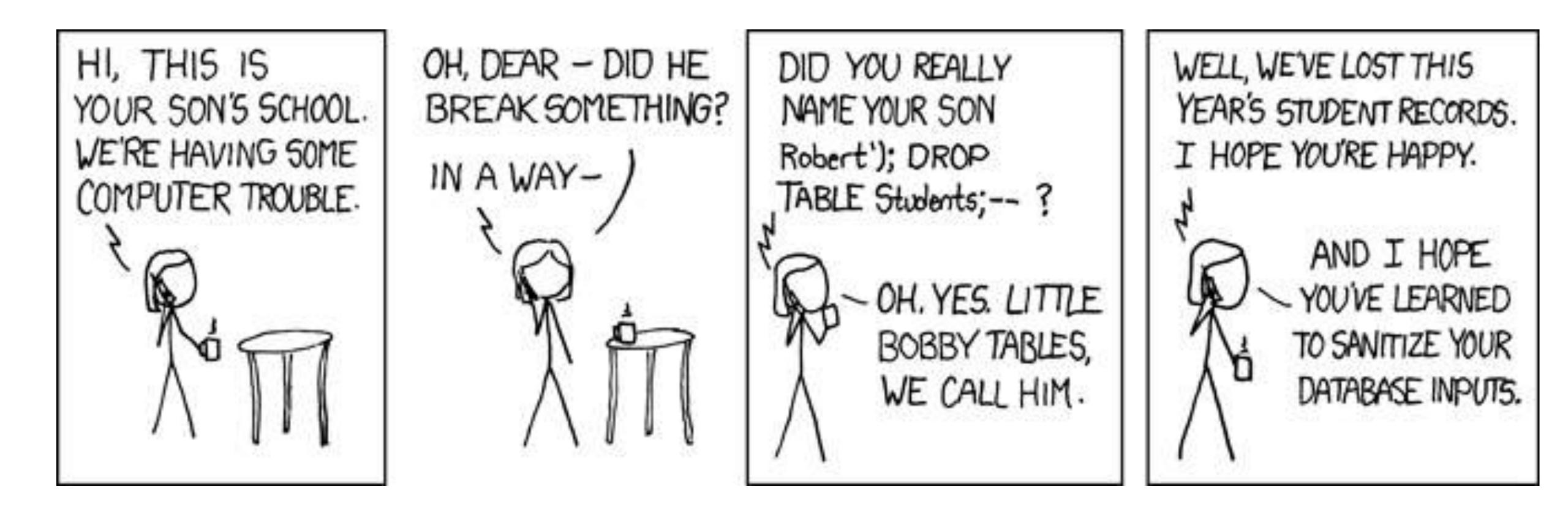

## SQL Injection

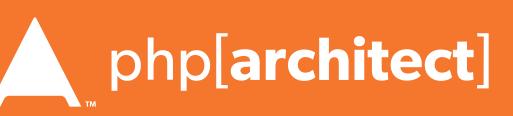

### The Security Hole: \$pdo->query("SELECT \* FROM users

The Attack: GET['name'] = "' or 1=1; //";

### SQL Injection

#### A user having the ability to send data that is directly interpreted by your SQL engine.

WHERE name = '{\$\_POST['name']}' AND pass = '{\$\_POST['pass']}'');

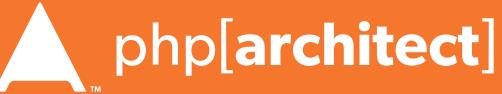

#### The Solution:

\$query->execute(array(\$\_POST['name'], \$\_POST['pass']));

#### or:

name = pdo->quote([ name']);\$pass = \$pdo->quote(\$\_POST['pass']);

### SQL Injection

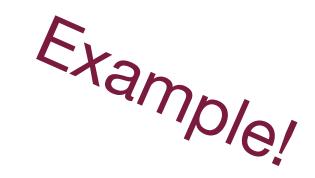

#### A user having the ability to send data that is directly interpreted by your SQL engine.

### \$query = \$pdo->prepare("SELECT \* FROM users WHERE name = ? AND pass = ?");

## \$pdo->query("SELECT \* FROM users WHERE name = {\$name} AND pass = {\$pass}");

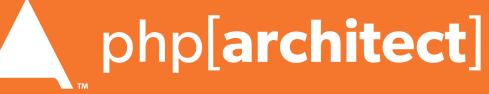

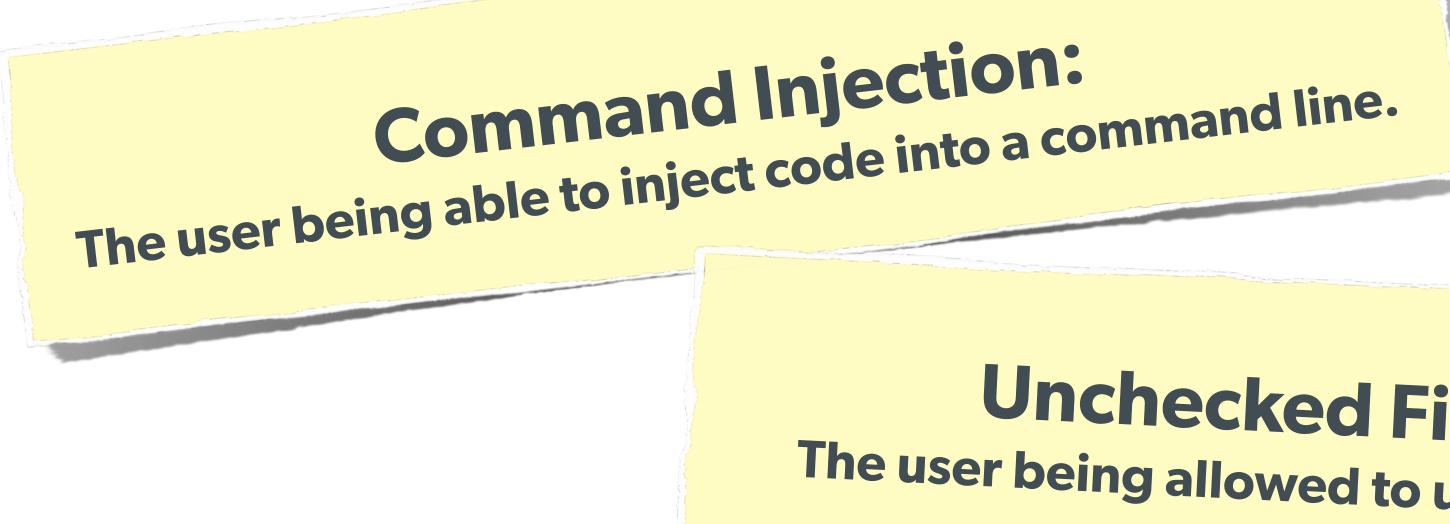

#### **Code Injection:** User being able to directly inject code. (DON'T USE EVAL!)

32 Web Security Essentials - Eli White - PHPBenelux - January 29th, 2016

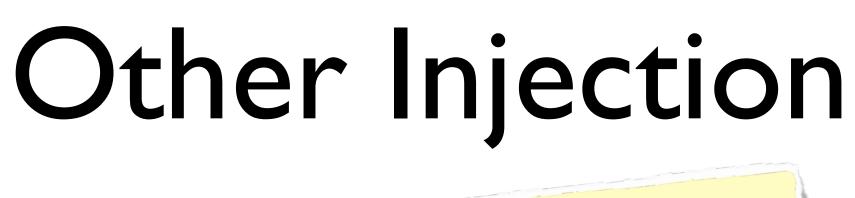

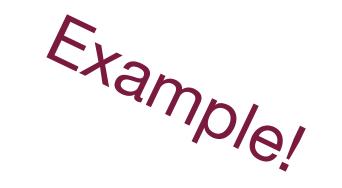

#### **Unchecked File Uploads:** The user being allowed to upload an executable file.

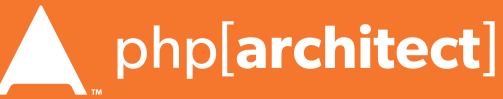

### One user 'becoming' another by taking over their session via impersonation.

Avoid "Session Fixation"

Don't use URL cookies for your sessions.

## Session Hijacking

Always regenerate Session IDs on a change of access level.

Save an anti-hijack token to another cookie & session. Require it to be present & match. Salt on unique data (such as User Agent)

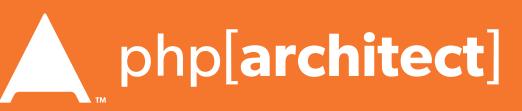

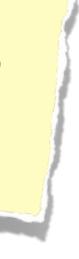

### Session Fixation

#### A user being able to provide a known session ID to another user.

#### The Attack:

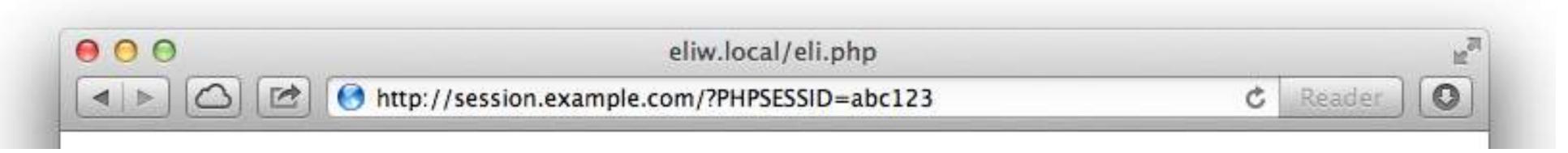

#### The Solution:

session.use\_cookies = 1  $session.use_only_cookies = 1$ 

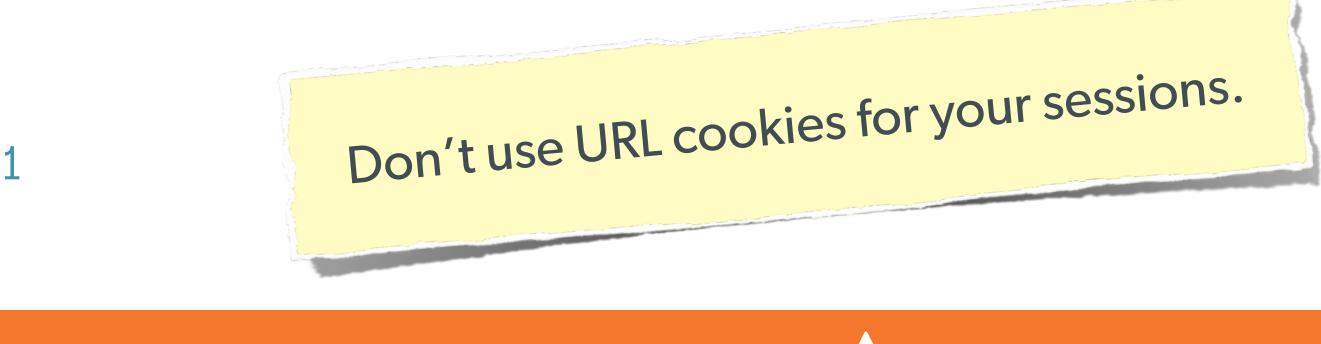

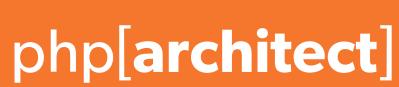

## Session Fixation (Take 2)

#### Protect from more complicated fixation attacks, by regenerating sessions on change of access level.

#### The Solution: session\_start(); session\_regenerate\_id(TRUE); and session\_start() \$user->logout();

session\_regenerate\_id(TRUE);

if (\$user->login(\$\_POST['user'], \$\_POST['pass'])) {

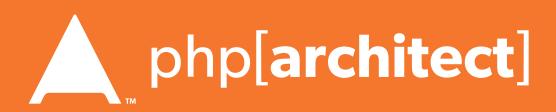

### Session Anti-Hijack Measures

### Finally use anti-hijack measures to ensure user is legit

Note that IP changes or can be shared. As happens with most other headers too.

#### Not a few lines of code.

Store whatever unique you can about this user/browser combination and verify it hasn't changed between loads.

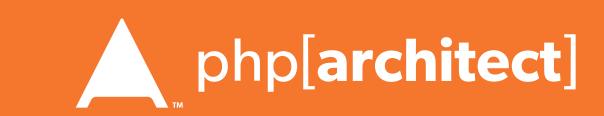

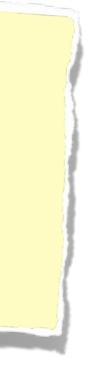

```
Session Anti-Hijack
Measures
```

```
private function _sessionStart() {
    session_start();
    if (!empty($_SESSION)) { // Session not empty, verify:
        $token = $this->_hijackToken();
        $sh = empty($_SESSION['hijack']) ? NULL : $_SESSION['hijack'];
        ch = empty(\COOKIE['data']) ? NULL : \COOKIE['data'];
        if (!$sh || !$ch || ($sh != $ch) || ($sh != $token)) { // Hijacked!
            session_write_close();
            session_id(sha1(uniqid(rand(), TRUE)));
            session_start();
            setcookie('data', 0, -172800);
            header("Location: http://www.example.com/");
    } else { // Empty/new session, create tokens
        $_SESSION['started'] = date_format(new DateTime(), DateTime::ISO8601);
        $_SESSION['hijack'] = $this->_hijackToken();
        setcookie('data', $_SESSION['hijack']);
private function _hijackToken() {
    $token = empty($_SERVER['HTTP_USER_AGENT']) ? 'N/A' : $_SERVER['HTTP_USER_AGENT'];
    $token .= '| Hijacking is Bad mmmkay? |'; // Salt
    $token .= $_SESSION['started']; // Random unique thing to this session
   return sha1($token);
```

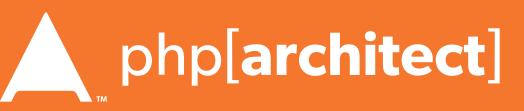

## XSS (Cross Site Scripting)

## A user sending data that is executed as script

Many ways this attack can come in, but in all cases: **Everything** from a user is suspect (forms, user-agent, headers, etc) When fixing, escape to the situation (HTML, JS, XML, etc) **FIEO** (Filter Input, Escape Output)

### Don't forget about rewritten URL strings!

38 Web Security Essentials - Eli White - PHPBenelux - January 29th, 2016

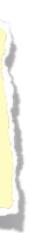

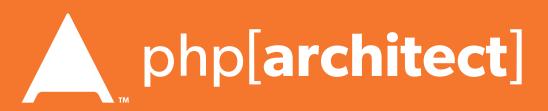

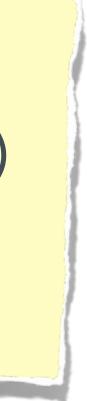

### XSS - Reflected XSS

### **Reflected XSS** Directly echoing back content from the user

### The Security Hole: Thank you for your submission: <?= \$\_POST['first\_name'] ?>

### The Attack:

First Name: <script>alert('XSS')</script>

### Submit

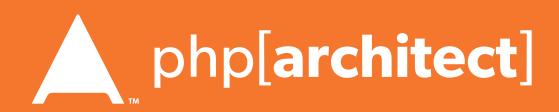

### The Solution (HTML):

\$name = htmlentities(\$\_POST['first\_name'], ENT\_QUOTES, 'UTF-8', FALSE);

The Solution (|S):

 $name = str_replace(array("\r\n", "\r", "\n"),$ 

### The Solution (XML):

\$name = iconv('UTF-8', 'UTF-8//IGNORE',

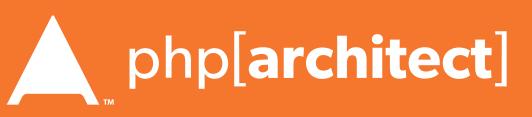

```
preg_replace("#[\x00-\x1f]#msi", ' ',
str_replace('&', '&', $_POST['first_name'])));
```

```
array("\n","\n","\\\n"),addslashes($_POST['first_name']));
```

### **Reflected XSS** Directly echoing back content from the user

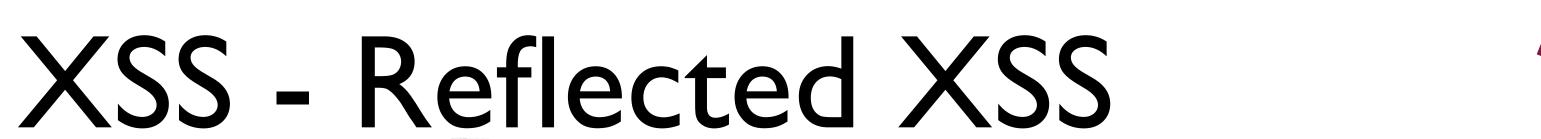

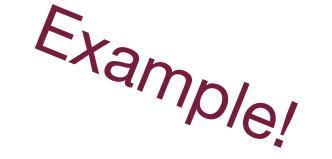

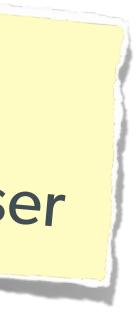

The user can only hack themselves, right?

I) Users can be directed to your website via links.

2) Also, users can be talked into anything...

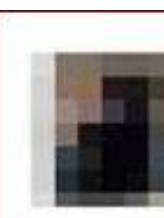

## Wait, why is this a problem?

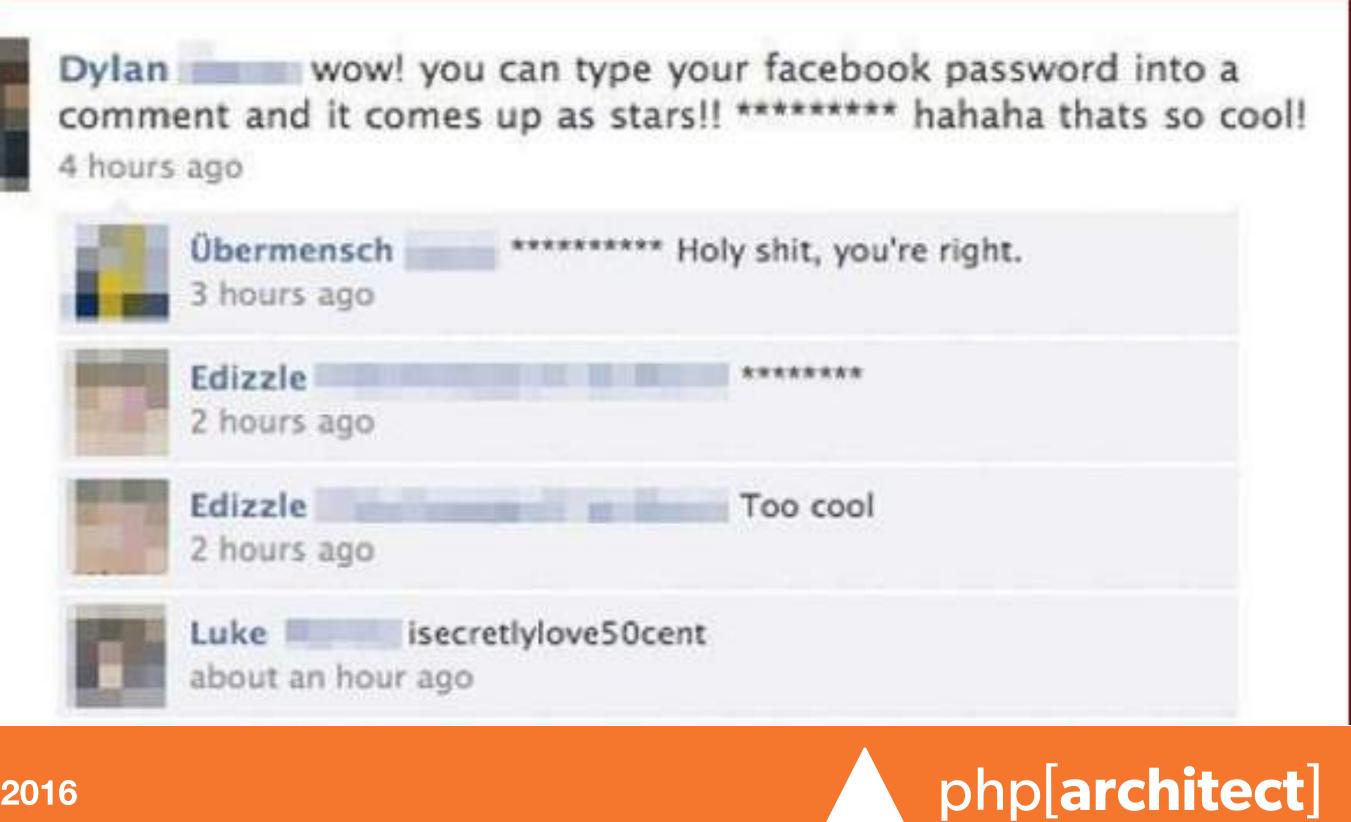

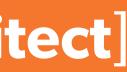

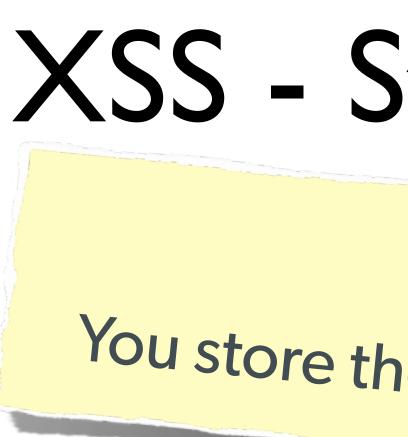

#### The Security Hole:

<?php \$query = \$pdo->prepare("UPDATE users SET first = ? WHERE id = 42"); \$query->execute(array(\$\_POST['first\_name'])); ?> [...] <?php \$result = \$pdo->query("SELECT \* FROM users WHERE id = 42"); \$user = \$result->fetchObject(); ?> Welcome to <?= \$user->first ?>'s Profile

### XSS - Stored XSS

**Stored XSS** You store the data, then later display it

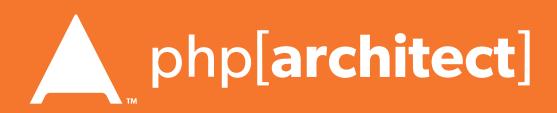

### The Solution (HTML):

The Solution (JS):

 $name = str_replace(array("\r\n", "\r", "\n"),$ 

### The Solution (XML):

\$name = iconv('UTF-8', 'UTF-8//IGNORE',

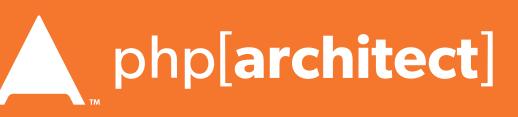

The Same! preg\_replace("#[ $\x00-\x1f$ ]#msi", ' ', str\_replace('&', '&', \$\_POST['first\_name'])));

array("\n","\n","\\\n"),addslashes(\$\_POST['first\_name']));

\$name = htmlentities(\$\_POST['first\_name'], ENT\_QUOTES, 'UTF-8', FALSE);

### **Stored XSS** You store the data, then later display it

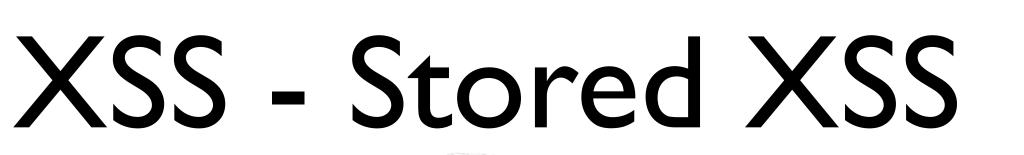

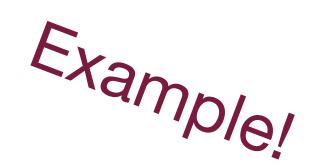

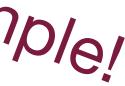

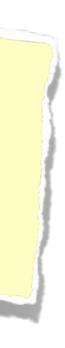

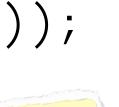

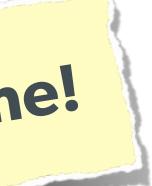

## XSS - DOM XSS

### **DOM XSS** What happens in JavaScript, stays in JavaScript

#### The Security Hole:

```
<script>
$('#verify').submit(function() {
    var first = $(this).find("input[name=first]").val();
    return false;
});
</script>
```

### \$(body).append("Thanks for the submission: " + first + "");

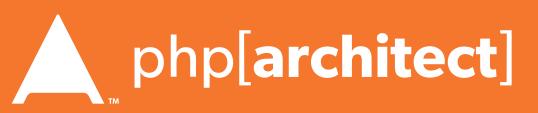

### The Solution (Simple):

#### <script> function escapeHTML(str) { str = str + ""; var out = ""; for (var i=0; i<str.length; i++) {</pre> if (str[i] === '<') { out += '&lt;'; }</pre> else if (str[i] === '>') { out += '>'; } else if (str[i] === "'") { out += '''; } else if (str[i] === '"') { out += '"'; } else { out += str[i]; } return out; </script>

Web Security Essentials - Eli White - PHPBenelux - January 29th, 2016 45

## XSS - DOM XSS

### **DOM XSS** What happens in JavaScript, stays in JavaScript

Example!

But you have to deal with attr vs HTML vs CSS etc So use this: https://github.com/chrisisbeef/jquery-encoder/

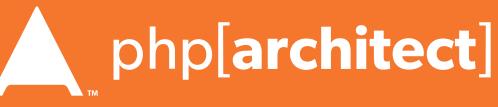

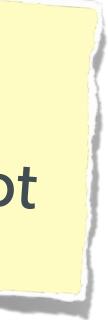

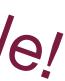

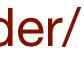

### A user having the ability to forge or force a request on behalf of another user.

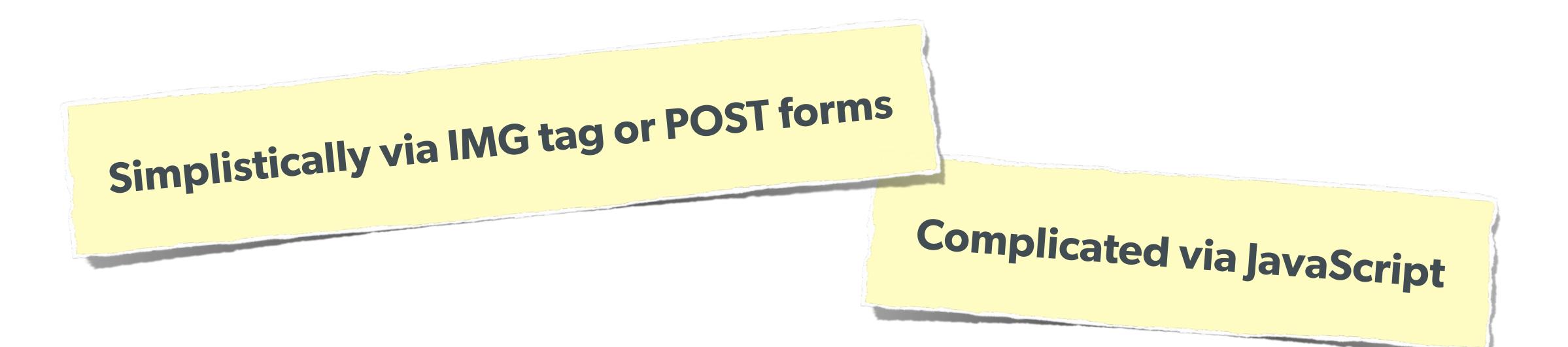

Web Security Essentials - Eli White - PHPBenelux - January 29th, 2016 46

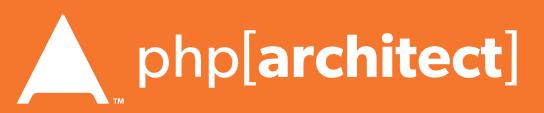

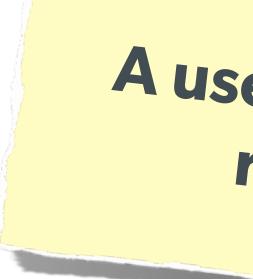

```
The Attack:
```

```
<img width="1" height="1"</pre>
```

or

```
<script>
$.post({
    url: 'http://quackr.example.com/quackit',
    data: { msg: 'CSRF Attacks Rock!'}
});
</script>
```

### A user having the ability to forge or force a request on behalf of another user.

src="http://quackr.example.com/quackit?msg=CSRF+Attacks+Rock!" />

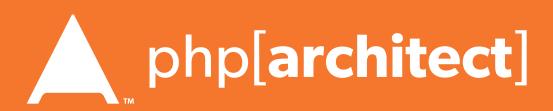

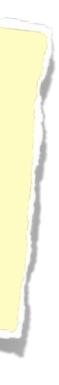

### The Solution (on form):

```
<?php
function generateToken() {
    $token = empty($_SESSION['token']) ? false : $_SESSION['token'];
    if (!$token || ($expires < time())) {</pre>
        $token = md5(uniqid(mt_rand(), true));
        $_SESSION['token'] = $token;
    SESSION['tokenExpires'] = time() + 14400;
    return $token;
?>
<form method="POST" action="">
    <input name="msg" value="" />
    <input type="hidden" name="token" value="<?= generateToken() ?>" />
    <input type="submit" />
</form>
```

\$expires = empty(\$\_SESSION['tExpires']) ? false : \$\_SESSION['tExpires'];

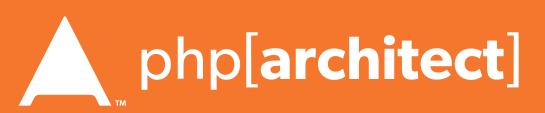

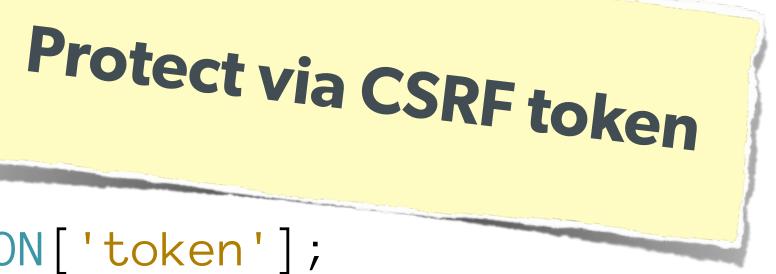

#### The Solution (on submission):

<?php \$token = empty(\$\_SESSION['token']) ? false : \$\_SESSION['token']; \$expires = empty(\$\_SESSION['tExpires']) ? false : \$\_SESSION['tExpires']; \$check = empty(\$\_POST['token']) ? false : \$\_POST['token']; if (\$token && (\$token == \$check) && (\$expires > time())) { // SUCCESS - Process the form } else { // FAILURE - Block this: header('HTTP/1.@ 403 Forbidden'); die;

**Protect via CSRF token** 

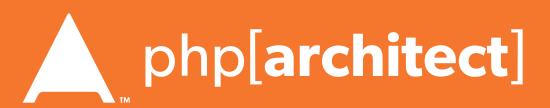

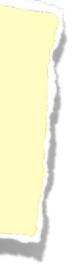

## Clickjacking

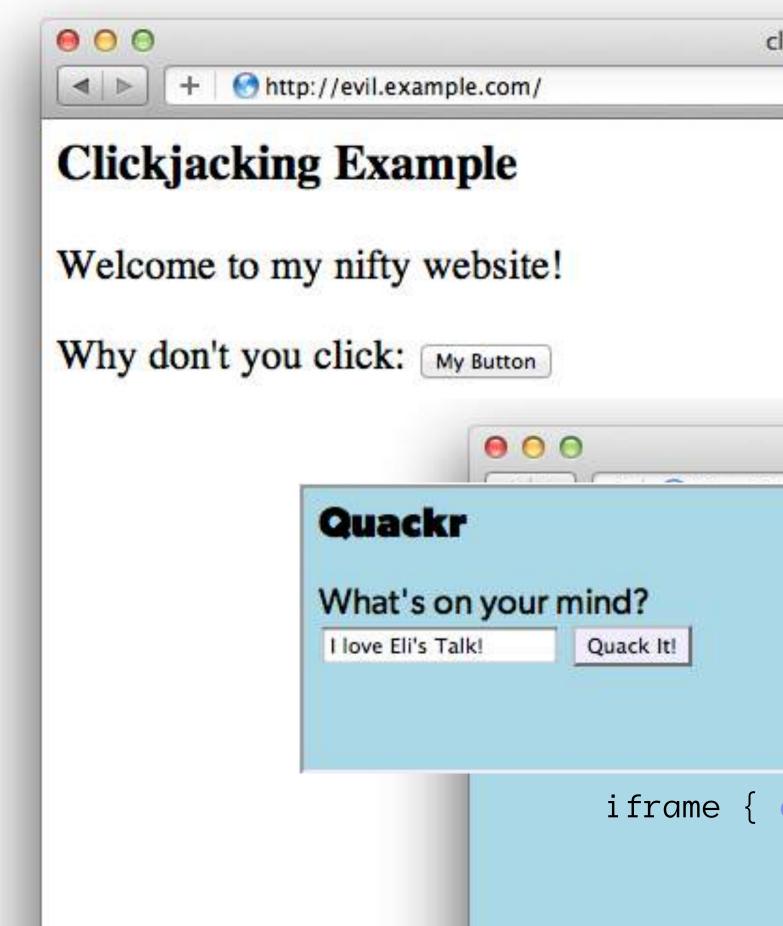

| quackr.html cample.com/ C Qr Google | quackr.html             | quackr.html        | k (Or Coordo |           |          |
|-------------------------------------|-------------------------|--------------------|--------------|-----------|----------|
|                                     |                         |                    | C Q+ Google  |           | 0        |
|                                     |                         |                    |              |           |          |
|                                     |                         |                    |              |           |          |
|                                     |                         |                    |              |           |          |
|                                     |                         |                    |              |           |          |
|                                     |                         |                    |              |           |          |
|                                     |                         |                    |              |           |          |
| cample.com/ C Q+ Google             | cample.com/ C Q+ Google | Cample.com/ Coogle | qua          | ackr.html |          |
|                                     |                         |                    | (ample.com/  | c Q.      | ' Google |
|                                     |                         |                    |              |           |          |
|                                     |                         |                    |              |           |          |
|                                     |                         |                    |              |           |          |

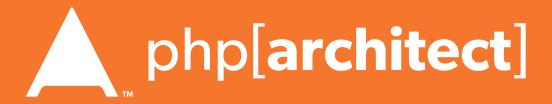

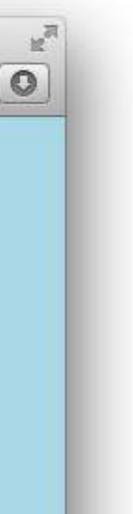

## Clickjacking - Solution I

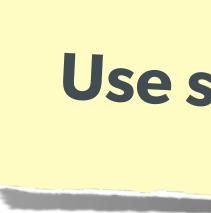

#### The Solution:

header('X-Frame-Options: DENY');

#### or

header('X-Frame-Options: SAMEORIGIN');

Web Security Essentials - Eli White - PHPBenelux - January 29th, 2016 5

### Use specific header, to disallow site framing:

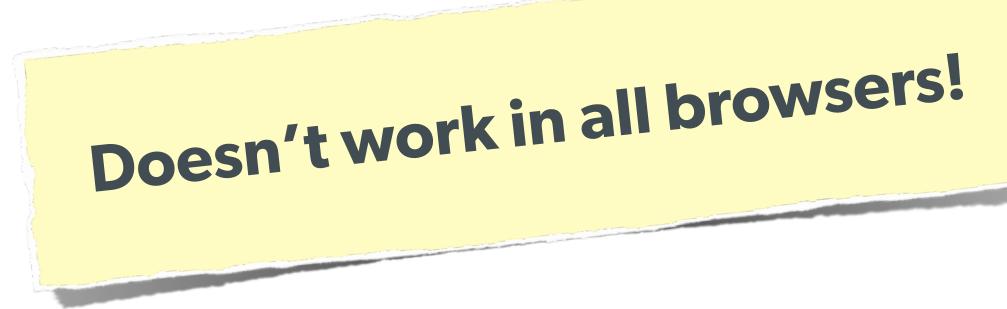

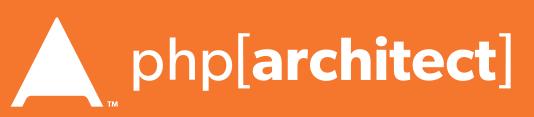

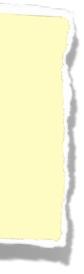

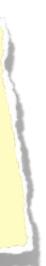

#### The Solution:

```
<html>
    <head>
        <style> body { display : none; } </style>
    </head>
    <body>
        <script>
            if (self == top) {
              theBody.style.display = "block";
              else {
              top.location = self.location;
        </script>
    </body>
</html>
```

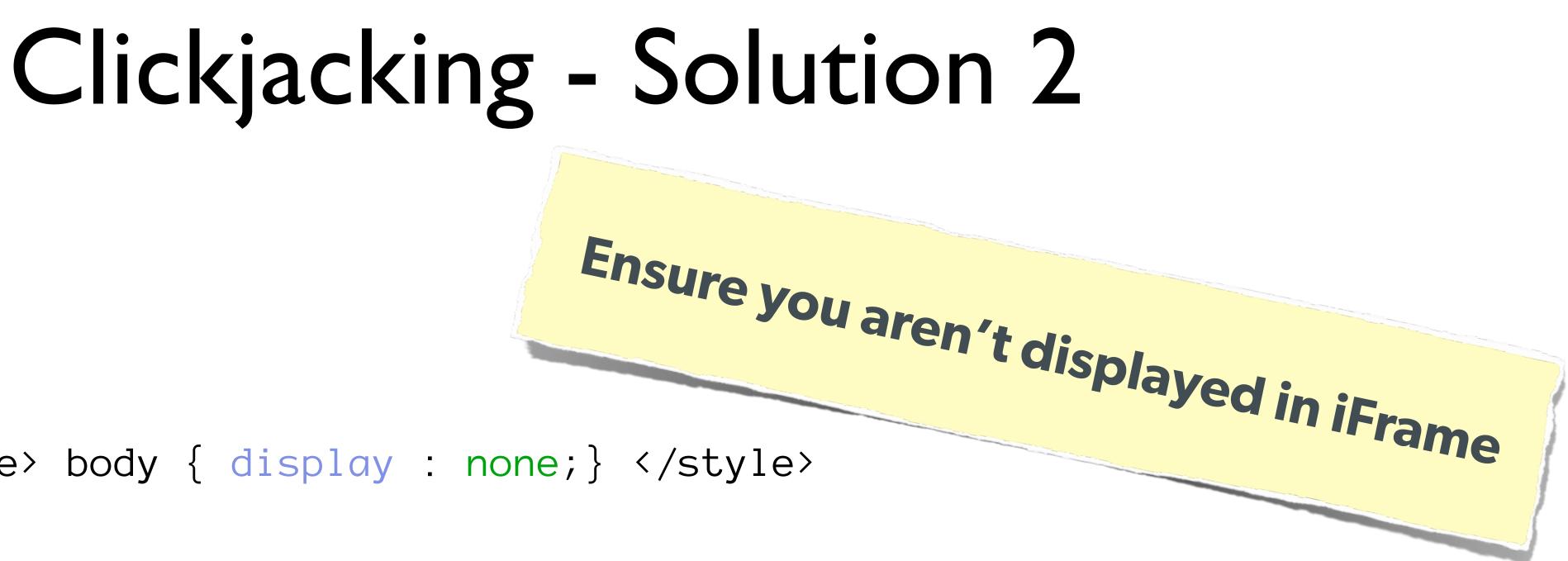

var theBody = document.getElementsByTagName('body')[ $\emptyset$ ];

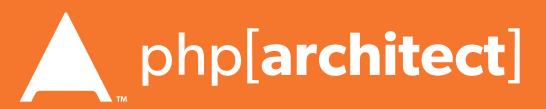

### Brute Force Attacks (Password)

### Really only two primary defenses:

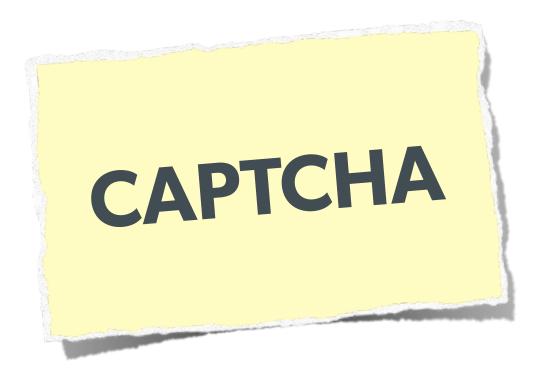

Web Security Essentials - Eli White - PHPBenelux - January 29th, 2016 53

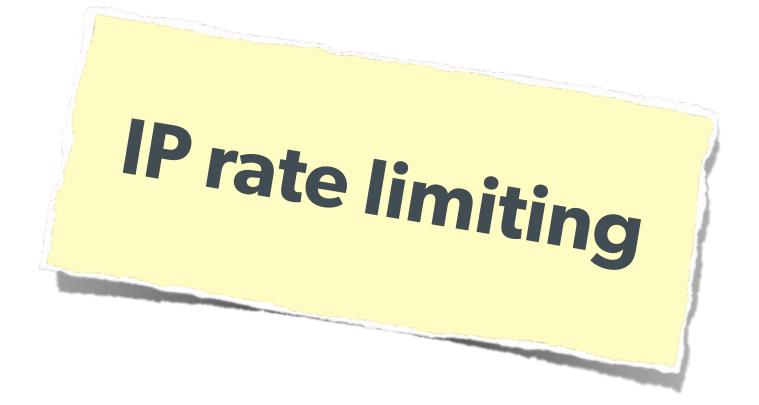

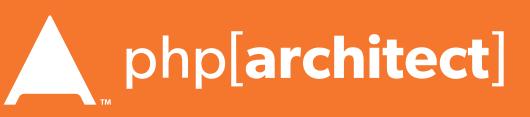

## Brute Force Attacks (CAPTCHA)

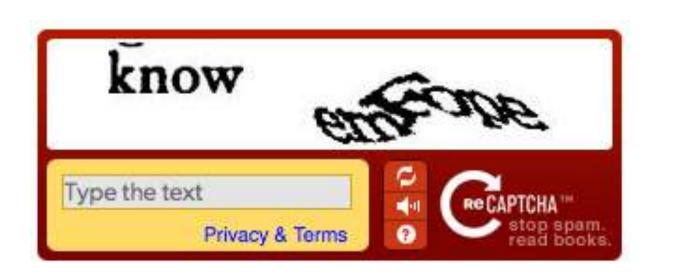

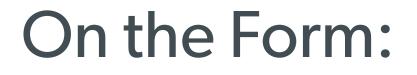

<?php require\_once('recaptchalib.php'); ?> <form method="POST" action=""> <?= recaptcha\_get\_html("YOUR-PUBLIC-KEY"); ?> <input type="submit" /> </form>

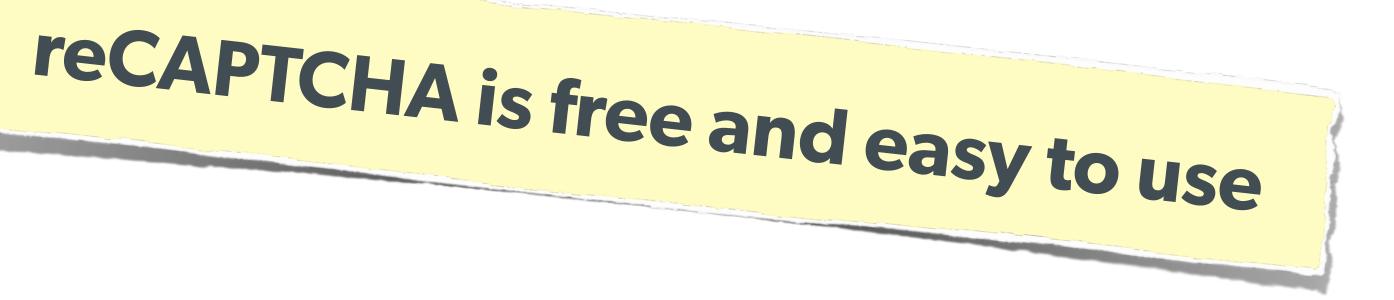

<label>Username: <input name="user" /></label><br /> <label>Password: <input name="pass" type="password"/></label><br />

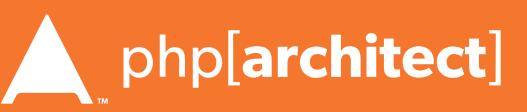

#### On the Server:

```
<?php
require_once('recaptchalib.php');
$check = recaptcha_check_answer(
    "YOUR-PRIVATE-KEY", $_SERVER["REMOTE_ADDR"],
if (!$check->is_valid) {
   die("INVALID CAPTCHA");
} else {
   // Yay, it's a human!
?>
```

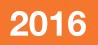

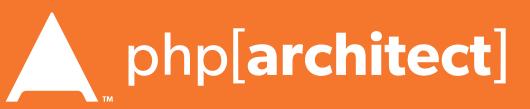

## https://developers.google.com/recaptcha/docs/php

\$\_POST["recaptcha\_challenge\_field"], \$\_POST["recaptcha\_response\_field"]);

Brute Force Attacks (CAPTCHA)

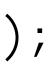

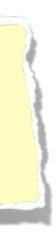

### Brute Force Attacks (Rate Limit)

#### The Solution:

```
$blocked = false;
$cachekey = 'attempts.'.$_SERVER['REMOTE_ADDR'];
$now = new DateTime();
$attempts = $memcached->get($cachekey) ?: [];
if (count($attempts) > 4) {
    $oldest = new DateTime($attempts[0]);
    if ($oldest->modify('+5 minute') > $now) {
        $blocked = true; // Block them
if (!$blocked && $user->login()) {
    $memcached->delete($cachekey);
} else {
    array_unshift($attempts, $now->format(DateTime::ISO8601));
    $attempts = array_slice($attempts, 0, 5);
    $memcached->set($cachekey, $attempts);
```

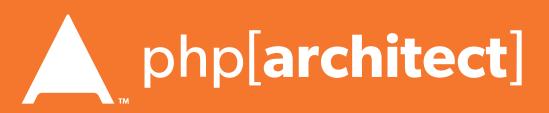

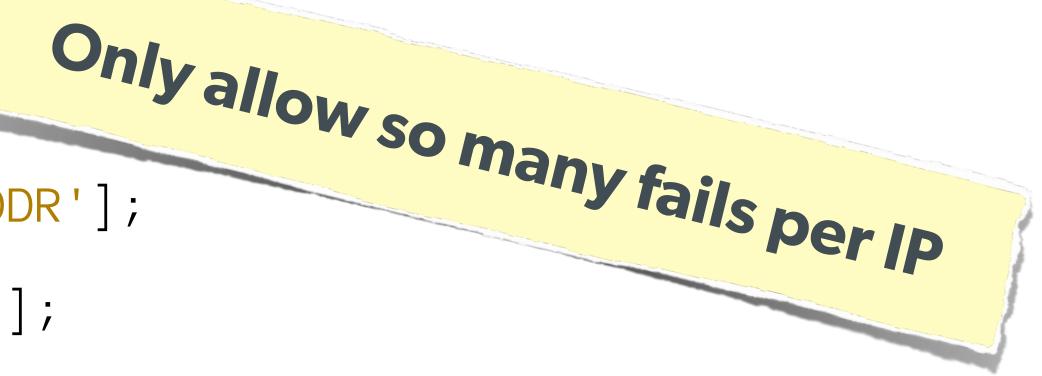

### Server Level Security

#### Now moving on to true 'attacks' ...

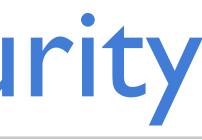

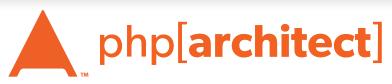

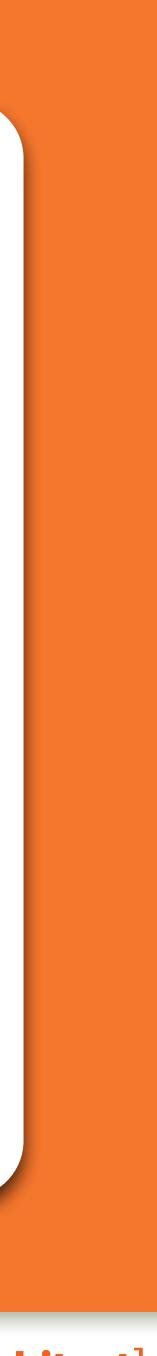

## No excuses. Keep all your software up to date!

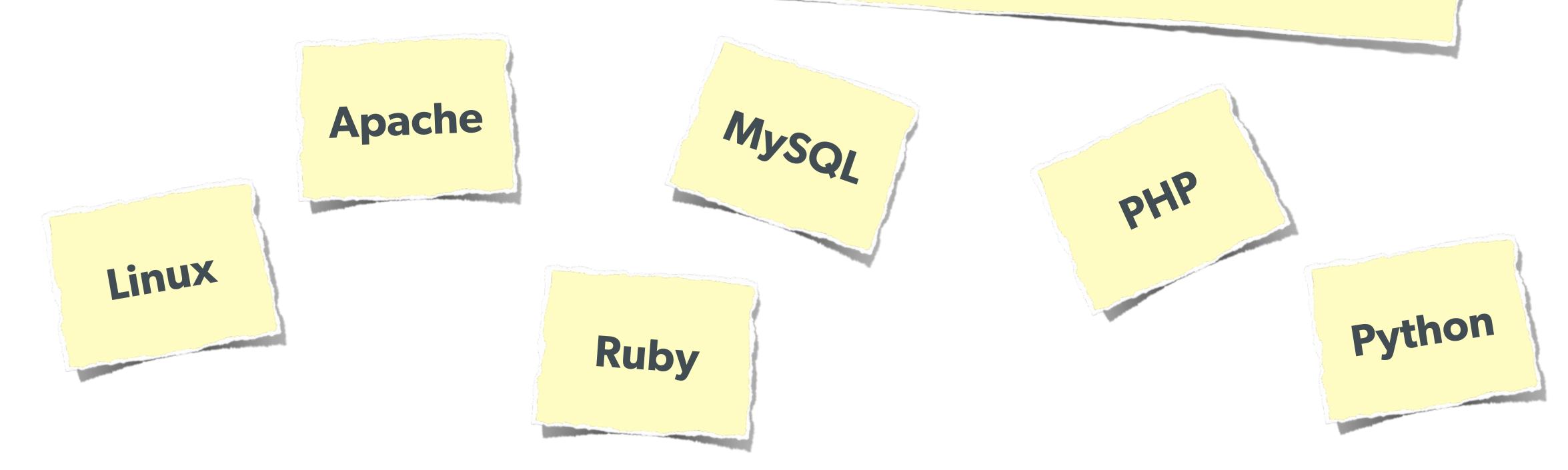

Web Security Essentials - Eli White - PHPBenelux - January 29th, 2016 **58** 

### Keep Your Stack Patched

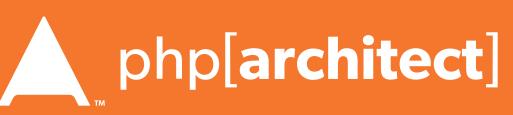

### DDOS & Similar Attacks

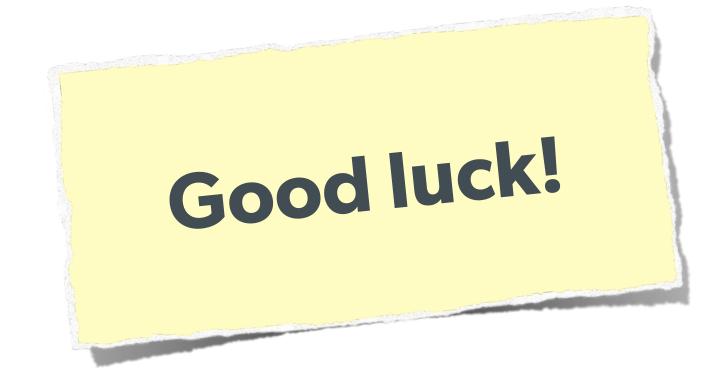

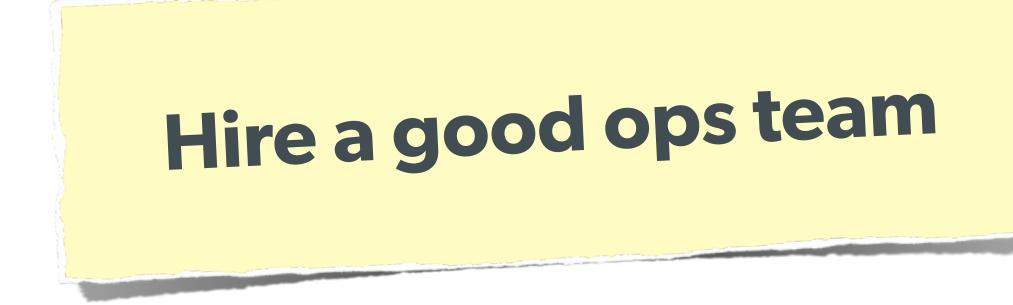

Web Security Essentials - Eli White - PHPBenelux - January 29th, 2016 59

### **Rely on firewall features of** your machines & hosting.

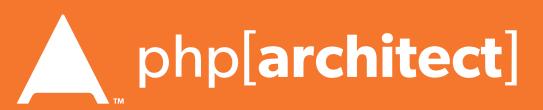

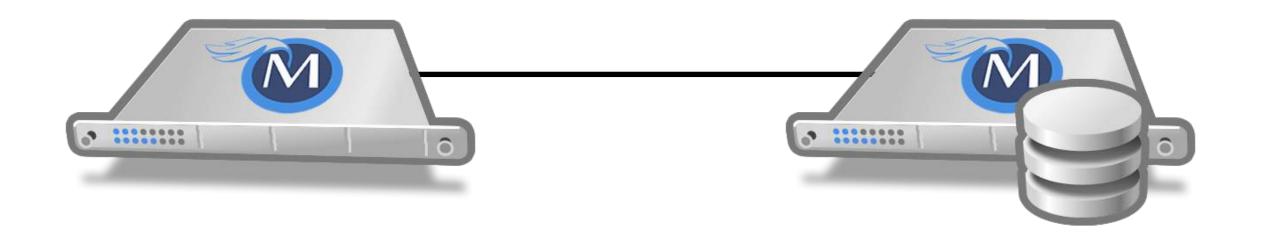

Web Security Essentials - Eli White - PHPBenelux - January 29th, 2016 60

### Man in the Middle

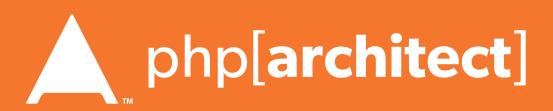

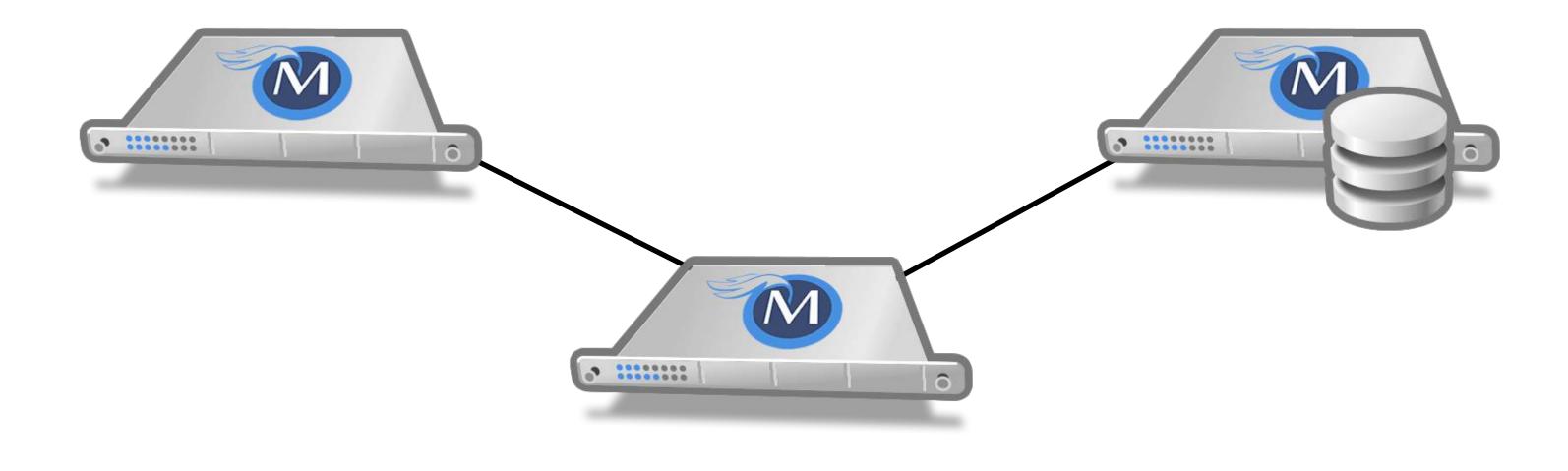

### The Solution: Use SSL

Web Security Essentials - Eli White - PHPBenelux - January 29th, 2016 6

### Man in the Middle

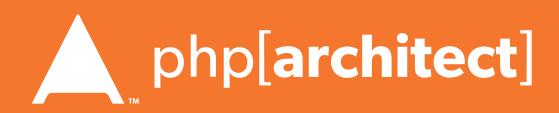

### Tips for Recovery

#### Wait, you just got a 2am phone call?

Web Security Essentials - Eli White - PHPBenelux - January 29th, 2016 62

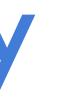

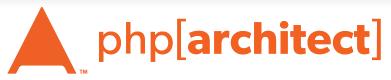

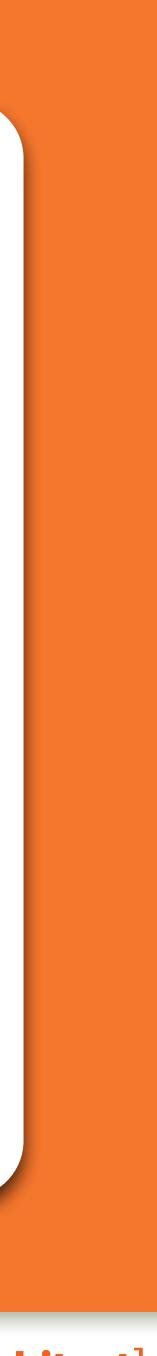

## Logging

63 Web Security Essentials - Eli White - PHPBenelux - January 29th, 2016

## You can't react, if you don't know what happened!

Log everything you can: **Failed SQL queries Detected hijack attempts Code (PHP) errors Failed server connections** 

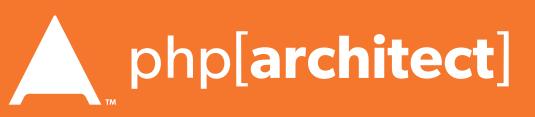

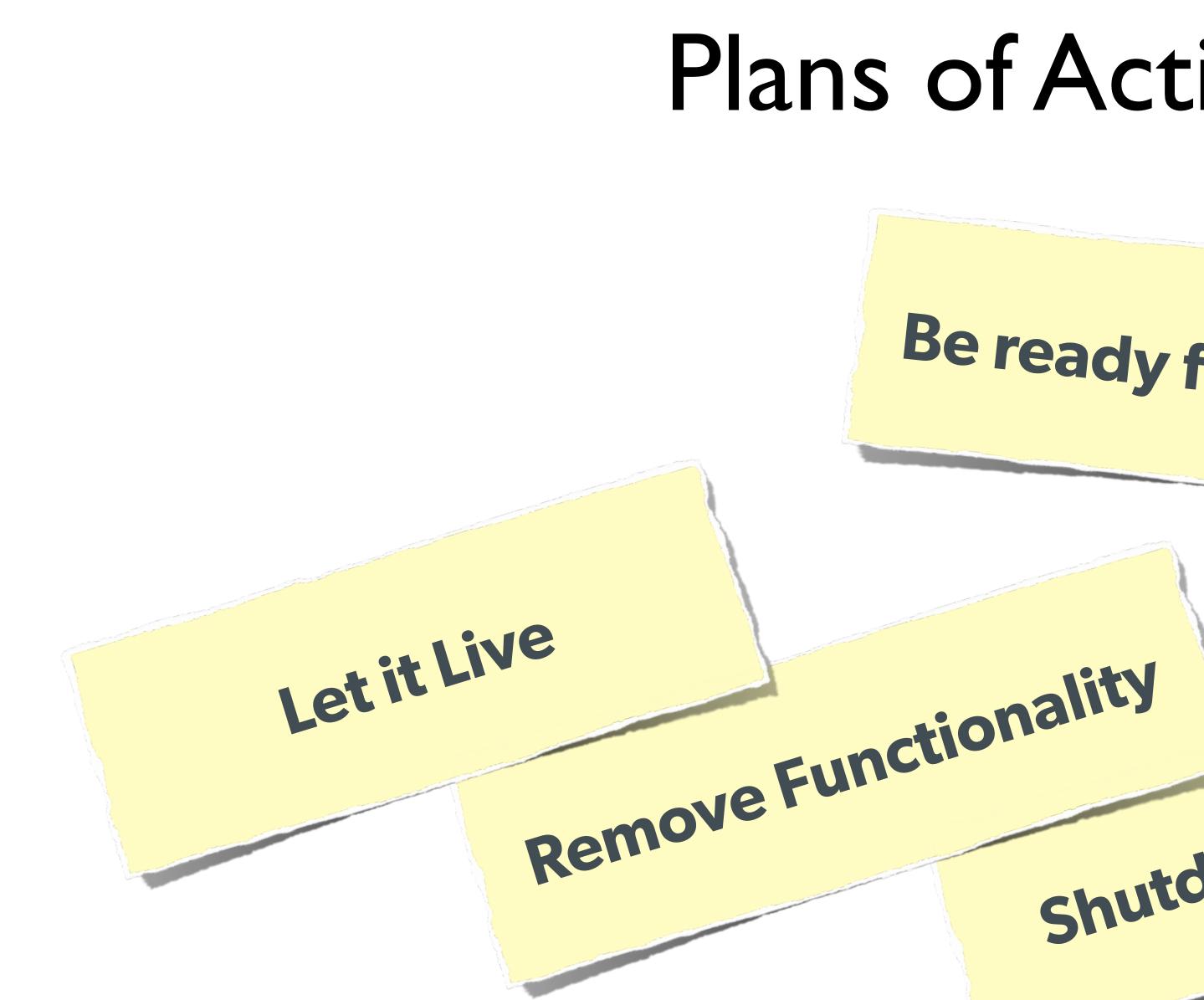

Web Security Essentials - Eli White - PHPBenelux - January 29th, 2016 64

### Plans of Action

# Be ready for a quick decision! shutdown Website php[architect]

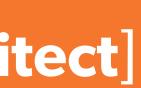

## Questions?

#### For this presentation & more: http://eliw.com/

#### Twitter: @EliW

#### php[architect]: https://www.phparch.com/ musketeers: http://musketeers.me/

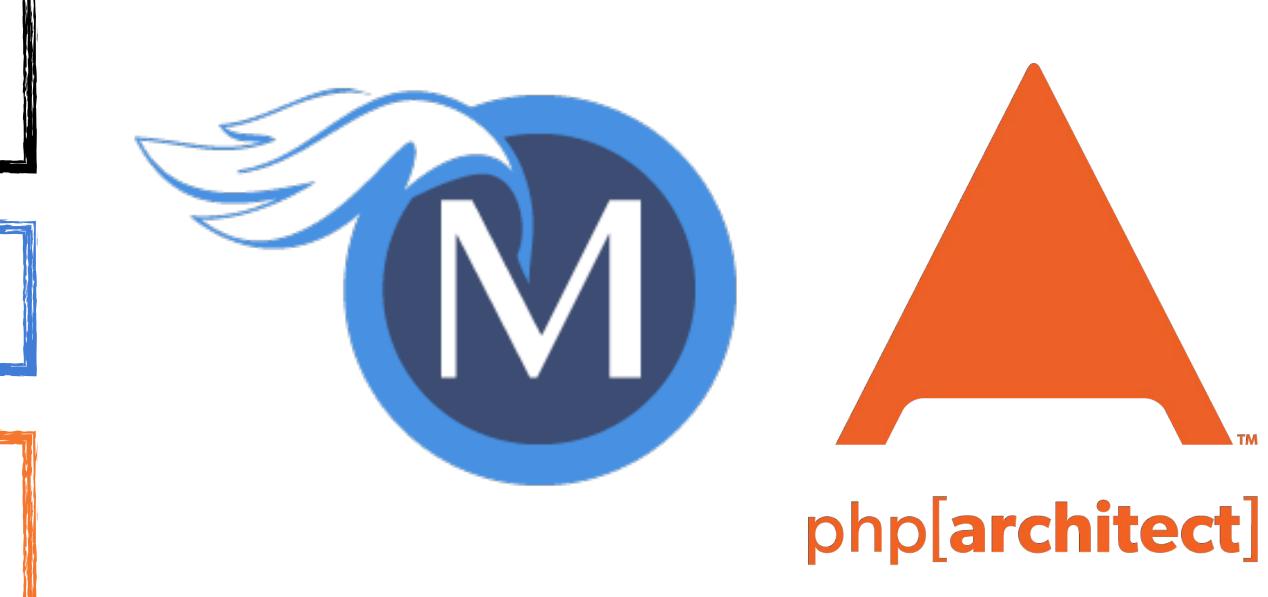

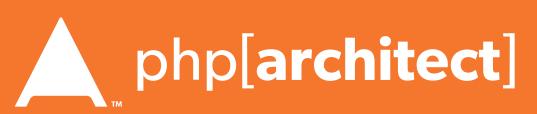

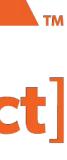

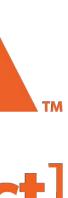